# Customizing charts

Andrew Ba Tran

## Contents

| Reordering chart labels   | 2  |
|---------------------------|----|
| Lollipop plot             | 4  |
| Saving ggplots            | 9  |
| Scales                    | 12 |
| Scales for color and fill | 14 |
| Annotations               | 16 |
| Themes                    | 17 |
| Your turn                 | 19 |

This is from the fourth chapter of learn.r-journalism.com.

Let's bring that data back in again.

library(readr)

ages <- read\_csv("data/ages.csv")</pre>

Remember that Dot Plot we made before? library(ggplot2)

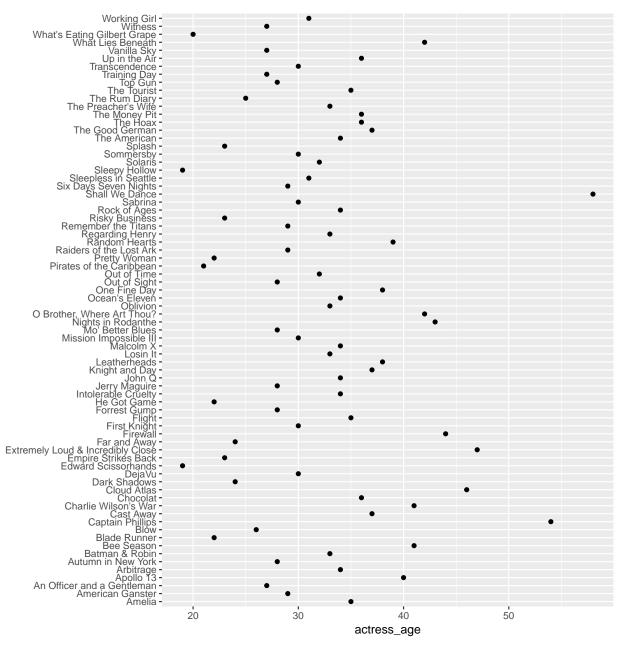

Movie

It's not that great, right? It's in reverse alphabetical order. Let's reorder it based on age.

## **Reordering chart labels**

This means we need to transform the data.

The easiest way to do this is with the package **forcats**, which (surprise!) is also part of the tidyverse universe. The function is **fct\_reorder()** and it works like this

| fct_reorder(factor, variable, fun=mean,, .desc=FALSE)                                                        |                  |                    |                        |                         |  |  |
|----------------------------------------------------------------------------------------------------|------------------|--------------------|------------------------|-------------------------|--|--|
| factor to<br>reorder                                                                                         |                  | able to<br>rder by | function to reorder by | in descending<br>order? |  |  |
|                                                                                                    |                  |                    |                        |                         |  |  |
| # If you don't have forcats installed yet, uncomment the line below and run<br># install.packages("forcats") |                  |                    |                        |                         |  |  |
| <pre>library(forcats) ggplot(ages,</pre>                                                                     | ess_age, y=fct_r | ceorder(Movie,     | actress_age, desc=T    | RUE))) +                |  |  |

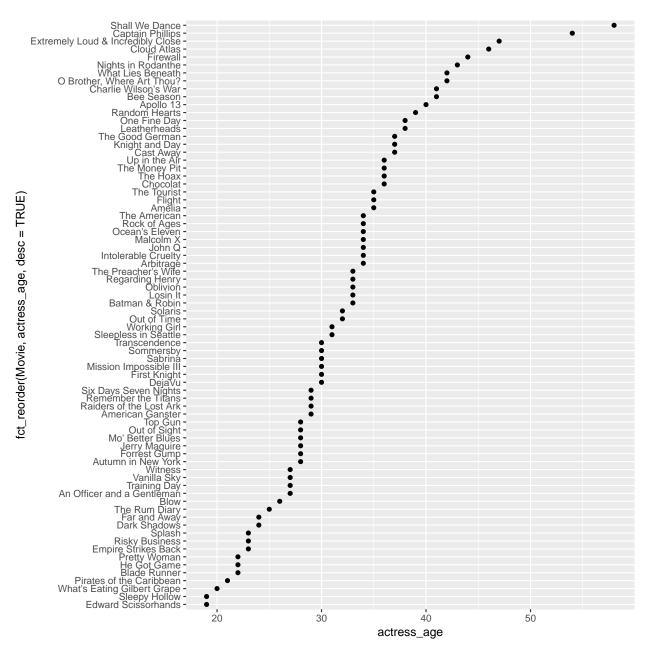

Not a bad looking chart. We can tweak it a little more and turn it into

## Lollipop plot

This time we're going to use a new geom\_: geom\_segment()

```
ggplot(ages,
    aes(x=actress_age, y=fct_reorder(Movie, actress_age, desc=TRUE))) +
  geom_segment(
    aes(x = 0,
        xend = actress_age,
        yend = fct_reorder(Movie, actress_age, desc=TRUE)),
        color = "gray50") +
        geom_point()
```

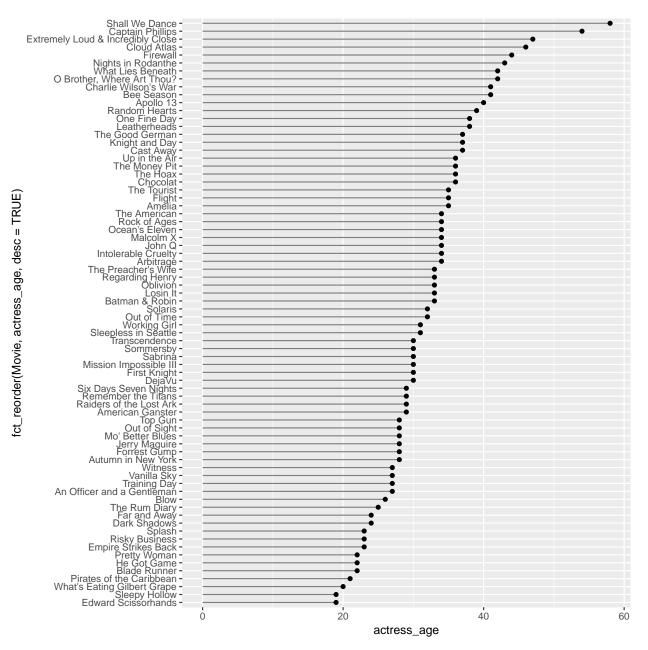

Looking interesting, right?

If we wanted to publish this on a website or share on social media, we'll need to clean up the labels and add a title and add a source line.

That's easy to do.

```
# NEW CODE BELOW
labs(x="Actress age", y="Movie",
    title = "Actress ages in movies",
    subtitle = "for R for Journalists class",
    caption = "Data from Vulture.com and IMDB") +
theme_minimal()
```

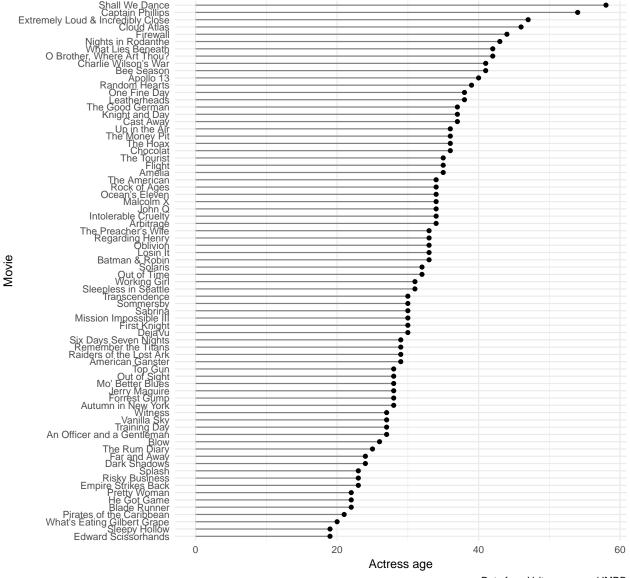

## Actress ages in movies

for R for Journalists class

Data from Vulture.com and IMDB

So we added a lot of information to the labs() function: x, y, title, subtitle, and caption.

We also added theme\_minimal() which changed a lot of the style, such as the gray grid background.

What if we wanted to clean it up even more?

It's such a tall chart, it's difficult to keep track of the actual age represented by the lollipop.

Let's get rid of the grids and add the numbers to the right of each dot.

```
ggplot(ages,
       aes(x=actress_age, y=fct_reorder(Movie, actress_age, desc=TRUE))) +
 geom_segment(
      aes(x = 0,
           y=fct_reorder(Movie, actress_age, desc=TRUE),
           xend = actress_age,
           yend = fct_reorder(Movie, actress_age, desc=TRUE)),
           color = "gray50") +
           geom_point() +
 labs(x="Actress age", y="Movie",
      title = "Actress ages in movies",
      subtitle = "for R for Journalists class",
      caption = "Data from Vulture.com and IMDB") +
 theme_minimal() +
  # NEW CODE BELOW
 geom_text(aes(label=actress_age), hjust=-.5) +
 theme(panel.border = element_blank(),
       panel.grid.major = element_blank(),
       panel.grid.minor = element_blank(),
       axis.line = element_blank(),
       axis.text.x = element_blank())
```

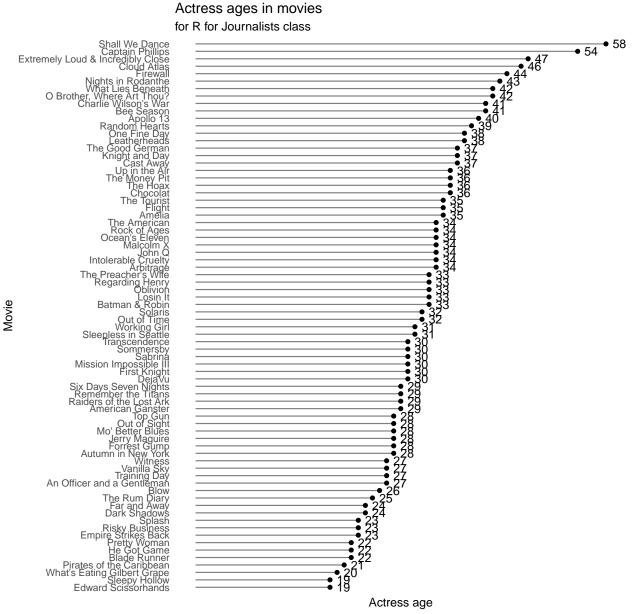

Data from Vulture.com and IMDB

So, we added two new ggplot2 elements: geom\_text() and theme().

We passed the *actress\_age* variable to label and also used hjust= which means horizontally adjust the location. Alternatively, vjust would adjust vertically.

In theme() there are a bunch of things passed, including *panel.border* and *axis.text.x* and made them equal *element\_blank()*.

Each piece of the chart can be customized and eliminated with \*element\_blank().

Not bad looking!

Let's save it.

8

## Saving ggplots

We'll use ggsave() from the ggplot2 package.

File types that can be exported:

- png
- tex
- pdf
- jpeg
- tiff
- bmp
- svg

You can specify the width of the image in units of "in", "cm", "or mm".

Otherwise it saves based on the size of how it displayed on your screen.

ggsave("actress\_ages.png")

#### ## Saving 6.5 x 4.5 in image

How's it look?

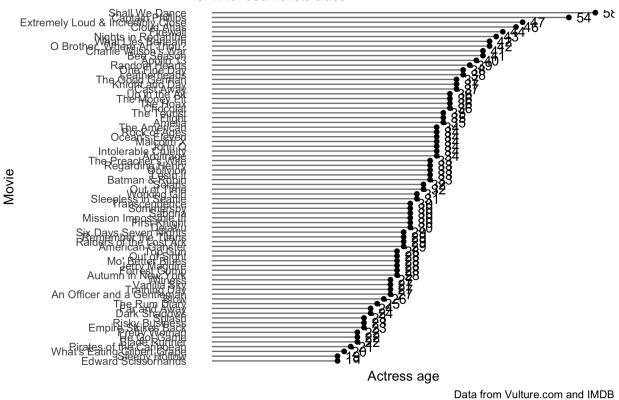

## Actress ages in movies

for R for Journalists class

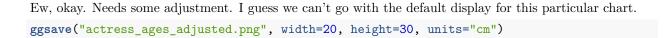

## Actress ages in movies

for R for Journalists class

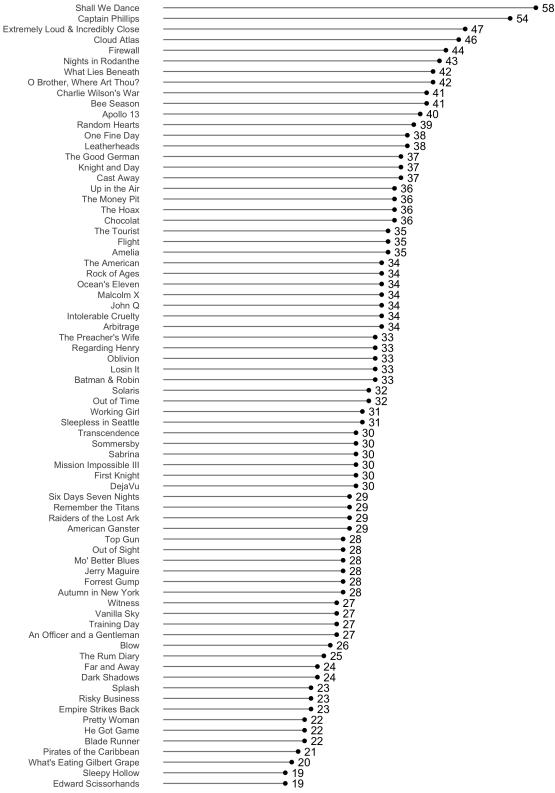

Actress age

Data from Vulture.com and IMDB

10

Much better!

You could then save it as a .svg file and tweak it even further in Adobe Illustrator or Inkscape.

Alright, I'm going to tweak it some more by adding actor ages. We just need to adjust the geom\_segment() and another geom\_point() layer so it uses the *actor\_age* variable.

# First, let's permanently reorder the data frame so we don't have to keep using fct\_reorder

```
library(dplyr)
```

```
ages_reordered <- ages %>%
 mutate(Movie=fct_reorder(Movie, desc(actor_age)))
ggplot(ages_reordered) +
  geom_segment(
       aes(x = actress_age,
           y = Movie,
           xend = actor_age,
           yend = Movie),
           color = "gray50") +
  geom_point(aes(x=actress_age, y=Movie), color="dark green") +
  geom_point(aes(x=actor_age, y=Movie), color="dark blue") +
  labs(x="", y="",
       title = "Actor and actress ages in movies",
       subtitle = "for R for Journalists class",
       caption = "Data from Vulture.com and IMDB") +
  theme minimal() +
  geom_text(aes(x=actress_age, y=Movie, label=actress_age),
            hjust=ifelse(ages$actress_age<ages$actor_age, 1.5, -.5)) +</pre>
  geom_text(aes(x=actor_age, y=Movie, label=actor_age),
            hjust=ifelse(ages$actress_age<ages$actor_age, -.5, 1.5)) +</pre>
  theme(panel.border = element_blank(),
        panel.grid.major = element_blank(),
        panel.grid.minor = element_blank(),
        axis.line = element_blank(),
        axis.text.x = element_blank())
```

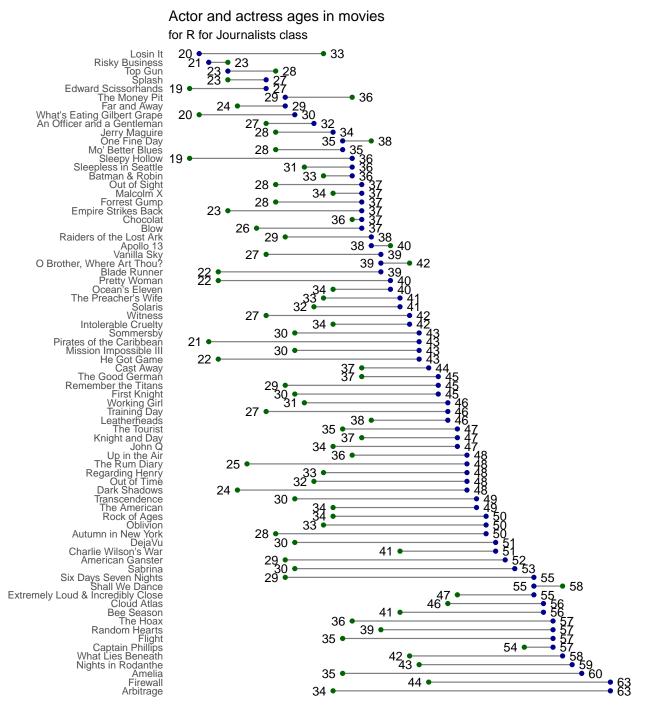

Data from Vulture.com and IMDB

This time I left the x and y axis labels blank because it seemed redundant.

## Scales

Let's talk about scales.

### Axes

```
• scale_x_continuous()
```

- scale\_y\_continuous()
- scale\_x\_discrete()
- scale\_y\_discrete()

Colors

- scale\_color\_continuous()
- scale\_color\_manual()
- scale\_color\_brewer()

 $\mathbf{Fill}$ 

- scale\_fill\_continuous()
- scale\_fill\_manual()

```
ggplot(ages, aes(x=actor_age, y=actress_age)) + geom_point() +
scale_x_continuous(breaks=seq(20,30,2), limits=c(20,30)) +
scale_y_continuous(breaks=seq(20,40,4), limits=c(20,40))
```

## Warning: Removed 67 rows containing missing values (geom\_point).

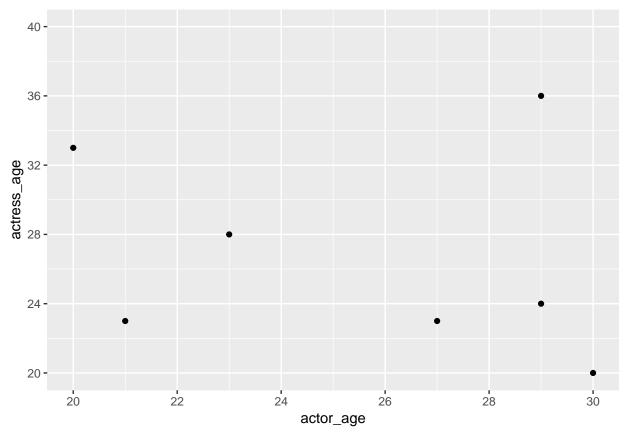

By setting *breaks* in scale\_x\_continuous(), we limited the breaks where the chart was divided on the x axis in intervals of 2. And we limited the x axis with *limit* between 20 and 30. All other data points were dropped.

By setting *breaks* in scale\_y\_continuous(), we limited the breaks where the chart was divided on the x axis in intervals of 4. And we limited the x axis with *limit* between 20 and 40. All other data points were dropped.

That was limiting the scale by continuous data.

Here's how to set limits on discrete data.

```
ggplot(ages, aes(x=actor)) + geom_bar() +
    scale_x_discrete(limits=c("Tom Hanks", "Tom Cruise", "Denzel Washington"))
```

## Warning: Removed 43 rows containing non-finite values (stat\_count).

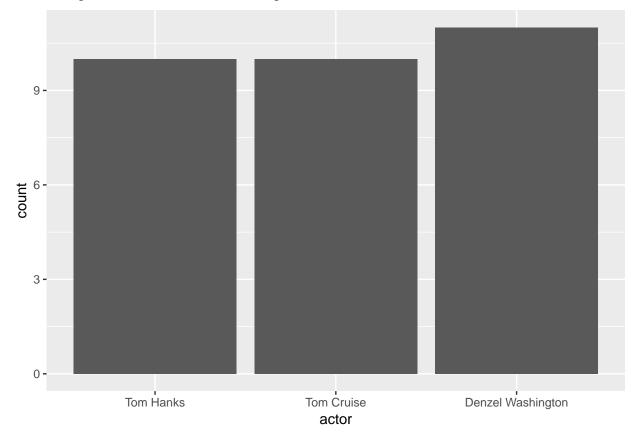

#### Scales for color and fill

It's possible to manually change the colors of your chart. You can use hex symbols or the name of a color if it's recognized.

```
We'll use scale_fill_manual().
```

```
library(dplyr)
```

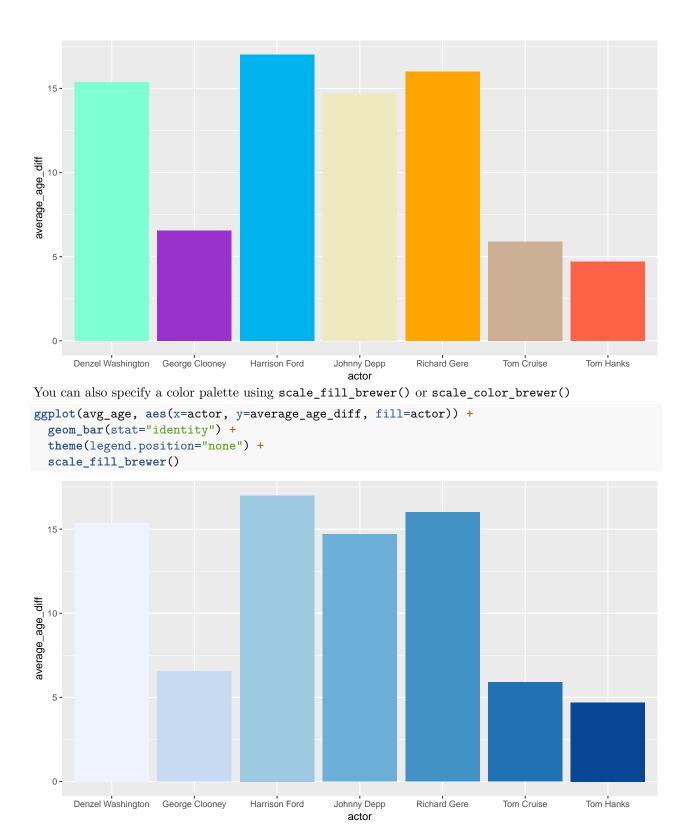

Check out some of the other palette options that can be passed to brewer.

```
ggplot(avg_age, aes(x=actor, y=average_age_diff, fill=actor)) +
geom_bar(stat="identity") +
theme(legend.position="none") +
```

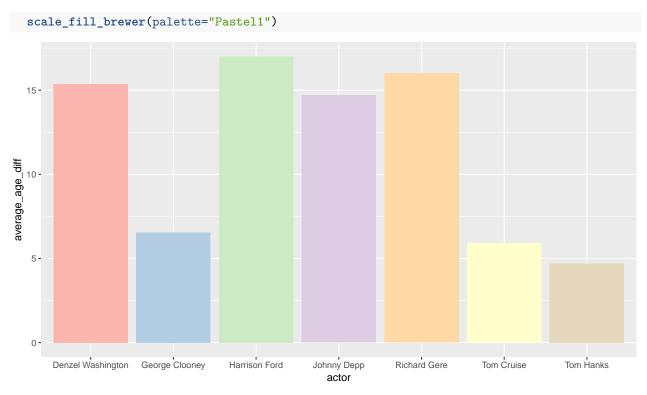

Did you know that someone made a Wes Anderson color palette package based on his different movies?

## Annotations

You can annotate charts with annotate() and geom\_hline() or geom\_vline().

```
ggplot(ages, aes(x=actor_age, y=actress_age)) +
geom_point() +
geom_hline(yintercept=50, color="red") +
annotate("text", x=40, y=51, label="Random text for some reason", color="red")
```

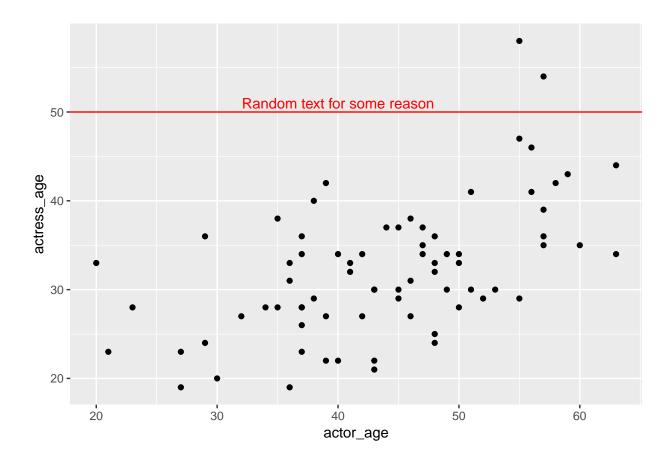

## Themes

You've seen an example of a theme used in a previous chart. theme\_bw().

But there are many more that have been created and collected into the **ggthemes** library.

Here's one for the economist

```
# If you don't have ggthemes installed yet, uncomment the line below and run it
#install.packages("ggthemes")
library(ggthemes)
```

```
ggplot(ages, aes(x=actor_age, y=actress_age, color=actor)) +
geom_point() +
theme_economist() +
scale_colour_economist()
```

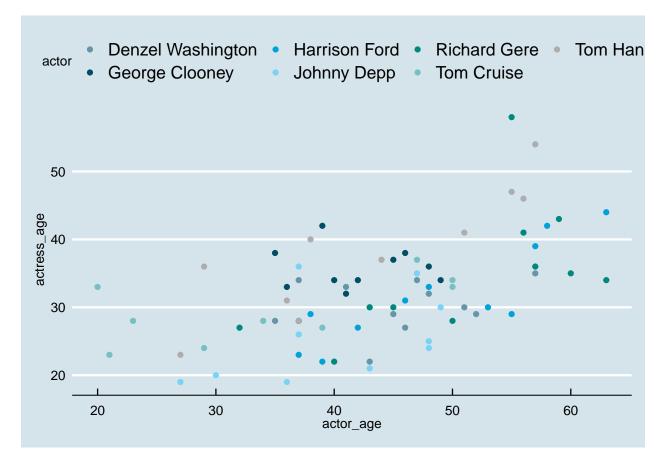

Here's one based on FiveThirtyEight's style (though it's not the official one).

```
ggplot(ages, aes(x=actor_age, y=actress_age, color=actor)) +
geom_point() +
theme_fivethirtyeight()
```

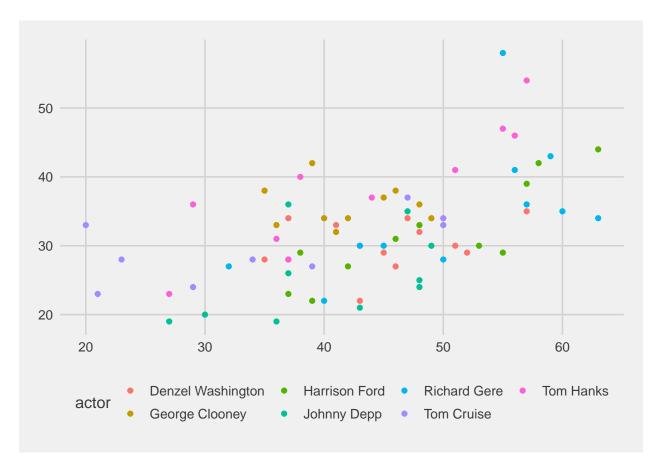

Check out all the other ones currently available.

It's not difficult to make your own. It's just time consuming.

It involves tweaking every little detail, like text, and colors, and how the grids should look.

Check out the theme that the Associated Press uses. They posted it on their repo and by loading their own package, they can just add theme\_ap() at the end of their charts to transform it to AP style.

## Your turn

Challenge yourself with these exercises so you'll retain the knowledge of this section.

Instructions on how to run the exercise app are on the intro page to this section.